## Saint Cecilia's Key Stage 4 Curriculum Evening Virtual Event via Microsoft Teams Thursday 1st February 2024, 6pm start

## Virtual event details

The virtual presentation will be via Microsoft Teams and led by Mr James Robinson, starting at 6pm. Please click on the link below by 5.50pm to ensure you are set up and ready for the start. Please use your child's school log-in to access the presentation where possible so that we know who has managed to attend.

This session will go through the process, show how to make preferences using the SIMS app and provide some helpful hints for making decisions.

## How to access the event

Please click on this <u>link</u> to access the event. For the best experience, please watch the event on a laptop or desktop computer.

<u>If you already have Microsoft Teams installed</u> on your computer, click on **Open Microsoft Teams** on the pop-up window or **Join on the Teams app** on the main window.

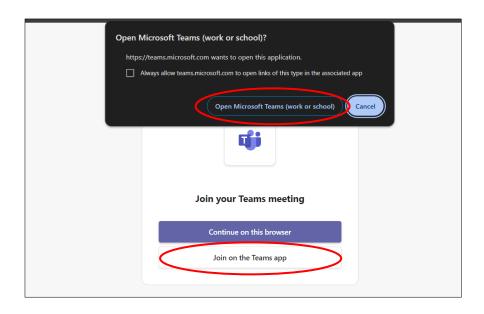

If you do not have Teams installed on your computer, click on Continue on this browser.

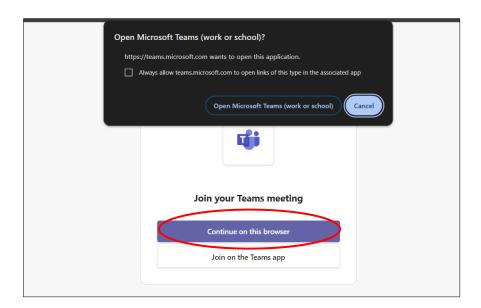

Next, sign in with your child's school Microsoft account, or type your name.

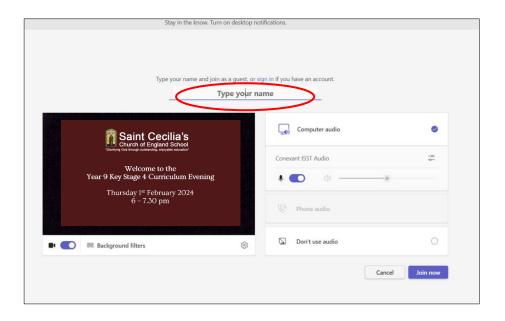

## **Event setup**

During the event, you will be able to ask questions using the Q&A function. Click on the Q&A button on the top right to access the Q&A panel. You will be able to type your questions in the box at the bottom at any stage of the presentation. Some questions will be answered with a typed response, however other questions will be answered verbally towards the end of the event. Please ensure these questions are about the process, rather than individual suitability for certain subjects.

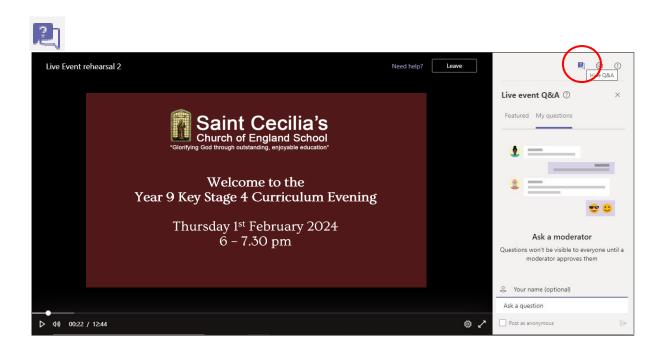